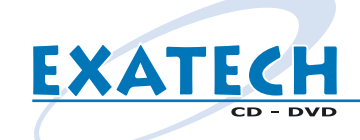

### **Créer une pochette carton (1/2) Créer une pochette carton (1/2)** *mac@exatech.fr*

#### **Dans PHOTOSHOP DANS ILLUSTRATOR**

*CMJN Fichier - Nouveau Mode : Couleurs CMJN si votre fichier est déjà créé : Image - Mode - Couleurs CMJN*

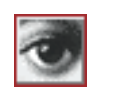

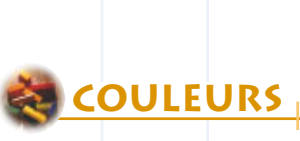

#### *252 x 130 mm*

*(les 3 mm de fond perdu sont inclus : placez vos éléments en conséquence) Fichier - Nouveau Largeur : 25,2 cm ou 2976 pixels Hauteur : 130 cm ou 1535 pixels Résolution : 300 pixels / pouce*

*Enregistrez votre fichier de travail en PSD Fichier - Enregistrer sous - Format : Photoshop*

> *Dupliquez votre fichier Image - Dupliquer*

*Aplatissez votre fichier Calques - Aplatir*

#### *Enregistrez votre fichier en EPS :*

*Fichier - Enr - Photoshop EPS Nommez votre fichier : pochette\_carton Cliquez sur Enregistrer* Prévisualisation : Tiff ou Macintosh **ENREGISTREMENT** *(8 bits/pixel) Codage : Binaire Cochez toutes les options Cliquez sur OK*

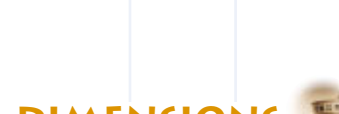

#### *CMJN Fichier - Nouveau*

*Mode : CMJN si votre fichier est déjà créé : Filtre - Couleurs - Conversion en CMJN*

#### *252 x 130 mm*

*(les 3 mm de fond perdu sont inclus : placez vos éléments en conséquence) Fichier - Nouveau Largeur : 252 mm ou 2976 pixels Hauteur : 130 mm ou 1535 pixels*

*Enregistrez votre fichier de travail en AI : Fichier - Enregistrer sous - Document Adobe Illustrator*

#### *Vectorisez vos polices :*

*Sélectionnez tout : Edition - Tout sélectionner Texte - Vectoriser*

#### *Enregistrez votre fichier en EPS :*

*Fichier - Enregistrer sous - Illustrator EPS Nommez votre fichier : pochette carton Cliquez sur Enregistrer Compatibilité : Version 9.0 Aperçu : Tiff ou Mac(couleurs 8 bits) Sélectionnez toutes les options Postscript : Niveau 2 Cliquez sur OK*

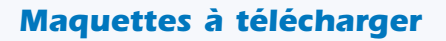

*Pour vous aider dans votre projet, nous vous proposons de télécharger sur notre site Internet*

#### *www.exatech.fr*

*des maquettes des différents fichiers graphiques aux bonnes dimensions.*

*Saisissez l'URL http://www.exatech.fr Cliquez sur le bouton Téléchargement Puis cliquez sur : pochette\_carton.eps ou pochette\_carton.psd*

#### *Eléments à nous envoyer*

*Vos fichiers EPS : cd.eps pochette\_carton.eps Les impressions papier de vos fichiers Votre master L'adresse de livraison Le bon de commande signé Le règlement le cas échéant*

*Merci d'avance et bon courage pour la préparation de tous ces éléments ...*

*L'équipe* 

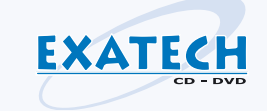

*Si toutefois vous rencontriez des problèmes n'hésitez pas à contacter Morgan : par email à morgan@exatech.fr ou par téléphone au 03.87.31.84.50*

# **DIMENSIONS**

**FINITIONS**

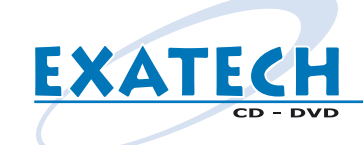

## **Créer une pochette carton (2/2) Créer une pochette carton (2/2)** *mac@exatech.fr*

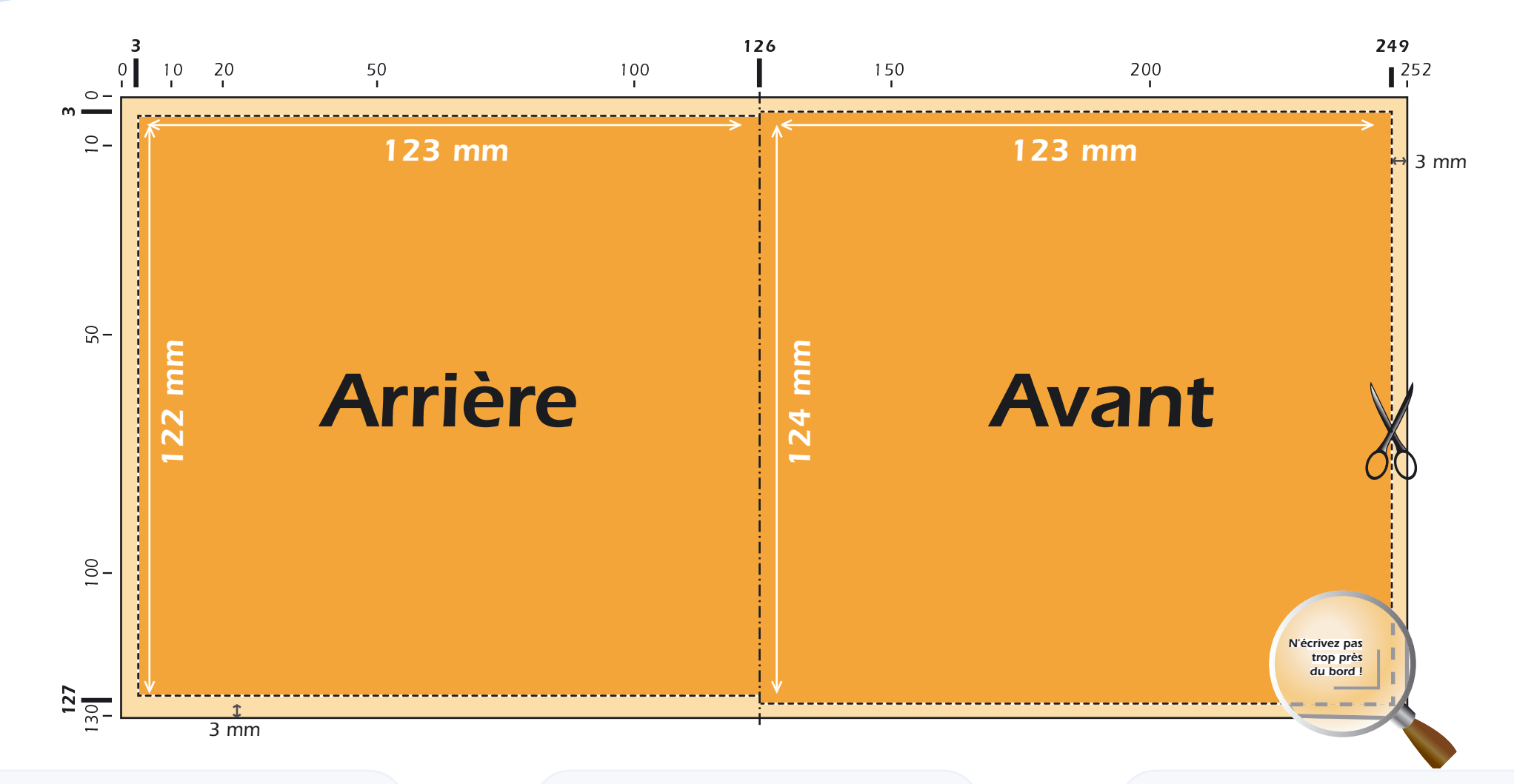

*surface totale du fichier : 252 x 130 mm on retire 3 mm de fond perdu tout au tour de la surface*

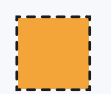

*surface finale de la pochette : 246 x 124 mm*

*Merci de ne pas écrire à plus de 2 ou 3 mm des traits de coupe et de pliage.*

#### *Si vous travaillez sur Photoshop :*

*CMJN, 300 dpi, aplatir les calques, enregistrer au format EPS ou TIF, et nous l'envoyer sur un CD gravé.*

# **Rappel**

ш  $\Delta$  $\Delta$ 

*Si vous travaillez sur Illustrator : CMJN, vectoriser les polices, supprimer les transparences, enregistrer au format EPS, et nous l'envoyer sur un CD gravé.*

#### *Si vous travaillez sur Quark XPress :*

*Rassembler le fichier QXD, les fichiers EPS, les polices utilisées, et nous l'envoyer sur un CD gravé.*

## EXEMPLE **exemple**

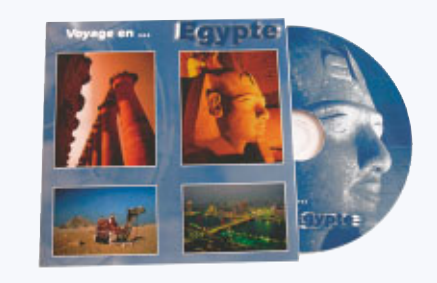